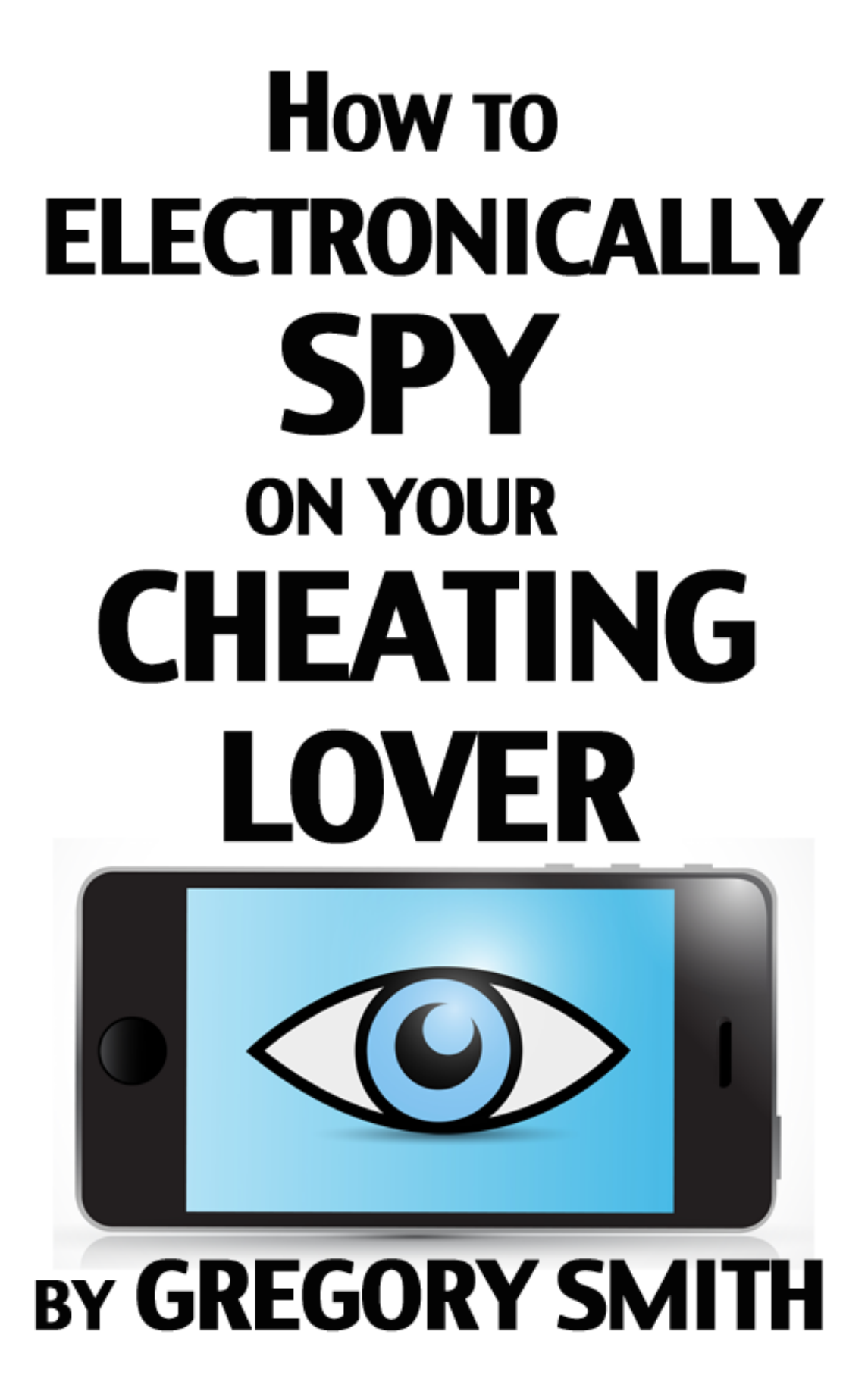

# **How to Electronically Spy on Your Cheating Lover**

**by Gregory Smith**

#### **How to Electronically Spy on Your Cheating Lover, 3rd Edition**

*Copyright © 2016 by Gregory Smith[, www.been-cheated-on.com.](http://www.been-cheated-on.com/) All Rights Reserved.* 

No part of this book may be reproduced or transmitted in any form or by any means, electronic or mechanical, including file duplication, copying, photocopying, photographs, recording, or by any information storage and retrieval system – except with written permission from the author, Gregory Smith. Email: [gregory@been-cheated-on.com](mailto:gregory@been-cheated-on.com)

If you believe you have received an illegal copy of this book, you are urged you to report from who or where you received the illegal copy to the email address of the author shown above. You are also urged to go to the Amazon Kindle Store, and purchase a legitimate copy.

## **How to Electronically Spy on Your Cheating Lover**

# **TABLE OF CONTENTS**

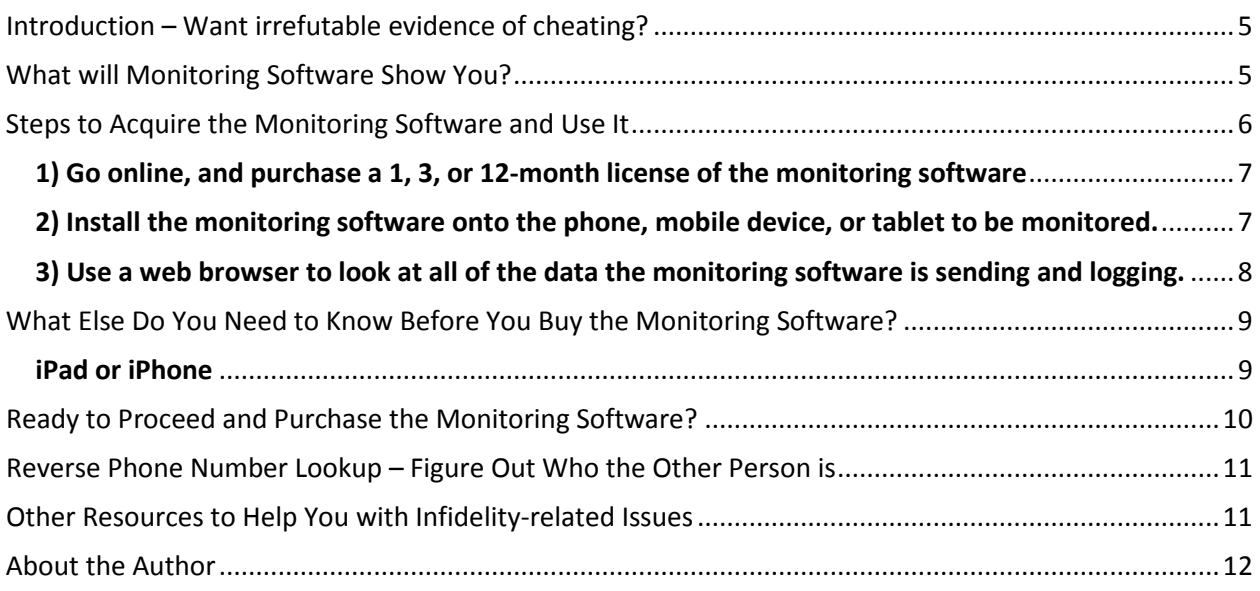

#### <span id="page-4-0"></span>**Introduction – Want irrefutable evidence of cheating?**

If you think your significant other is cheating on you, and you want irrefutable evidence of it – then I have the perfect solution for you. I'm going to show you how you can purchase and install **monitoring software** onto their cell phone, mobile device, or their tablet … and this software will allow you to secretly remotely monitor pretty much EVERYTHING they see and do on that device.

#### <span id="page-4-1"></span>**What will Monitoring Software Show You?**

You will see their text messages, and their emails. You will know their location via GPS. You will even be able to see what they are doing through the camera on their device, and hear through their microphone. You will be able to monitor their apps. You will be able to view a list of every website they visit. In short – you will know with absolute certainty EXACTLY what is going on … EVERYTHING … how far things have gone … possibly what they are even saying about YOU to the person they are cheating with. Be careful what you wish for!

Now there are some caveats to doing this. One is *\*\*\*\*you will need to know the password for*  accessing the device and installing apps onto it.\*\*\*\* If you don't know the password to access the device and install apps, then you need to obtain it on your own. Another caveat is – from a legal standpoint, you need to be THE OWNER or AN OWNER of the device in question, and the cellular and data plan with the service provider, in order for you to be legally allowed to do what is described herein. If you are NOT the owner of the device, then technically-speaking you need that person's permission in order to install this monitoring software.

#### <span id="page-5-0"></span>**Steps to Acquire the Monitoring Software and Use It**

Okay – let's now assume that you know the password which will enable you to access the device, and also install apps or software onto it. Here are the steps you will be taking in order to accomplish your mission:

1) You need to go online, and purchase a 1-month, 3-month, or 12-month license of the monitoring software. If you cannot successfully install or activate the software, there is a 10-day refund policy in place. [Best to have the mobile device you want to monitor in-hand when you purchase the software online, as the 10-day refund period starts the moment you purchase the software license online.]

2) You need to install the monitoring software onto the mobile device to be monitored. This could take you up to 30-minutes, depending on your skill level. [Some can install the monitoring software in as little as 10 minutes.]

3) You then use a web browser on your own computer or tablet to look at all of the data the monitoring software is sending and logging.

I will go into some detail on each of the above steps – because you need to know all of this before you begin. If you cannot secretly accomplish all of this without discovery, then you should not attempt it. Like I said previously, installing and activating this software will take a tech-savvy individual up to 30 minutes to accomplish – so you need to have uninterrupted access to the mobile device that you want to monitor for at least that long. There is also 24/7 tech support available to assist you (from the monitoring software company) – so best to plan to have the device under your control for a least an hour or more, just in case you run into issues.

6

#### <span id="page-6-0"></span>1) Go online, and purchase a 1, 3, or 12-month license of the monitoring software

You need to be able to purchase the software using a credit card, PayPal account, or wire transfer, and then wait a few minutes for an email to arrive with instructions on how to setup your online portal (on your own PC or tablet which you plan to use to monitor the mobile device from). With respect to the purchase method (credit card, PayPal account, wire transfer), you have to think about who will see the account statement – because the purchase transaction is going to show up. Ideally you should use a credit card where you are the only person who would see the monthly statement. You might consider going paperless – which means no paper statement is USPS-mailed to you (your credit card issuer can set this up for you pretty easily); this means your credit card statement is emailed to you.

After paying for the software license, you need to wait few minutes for the email to arrive that contains the instructions on how/where to login to the online monitoring portal. This means you might setup a link or favorite in your browser so that you can easily access it BUT you don't want to name that link anything obvious. Ideally, you will use a computer or tablet for this monitoring that no one except you uses, or has access to. You should also NOT allow your monitoring computer to save your login name and password for the monitoring software – because if someone else does get a hold of your monitoring computer or tablet, then he or she could immediately log in as you (and see that you are monitoring the mobile device in question).

# <span id="page-6-1"></span>2) Install the monitoring software onto the phone, mobile device, or tablet to be monitored.

Like I said previously, this means *you need to be in possession of the mobile device and have all of the necessary passwords in order to access that device and install software onto it.* Plus – you will

need the TIME necessary to accomplish all of this without being noticed. How much time depends on how tech-savvy you are … best to plan on the installation being a one-hour secret chore. You might be able to do this while your partner is asleep, or maybe if he or she left home and did not take their gadget with them. If the device you need to install the monitoring software is either an iPad or an iPhone, then you also have to go through a procedure known as a "jailbreak" in order to allow the monitoring software to run in the background. This "jailbreak" procedure may take up to an hour or so – and is described in the next section, "What Else Do You Need to Know Before You Buy the Monitoring Software"?

#### <span id="page-7-0"></span>3) Use a web browser to look at all of the data the monitoring software is sending and logging.

Once you have purchased the monitoring software, and successfully installed it onto the mobile device or tablet you want to monitor, then you need to be able to have a computer or tablet with internet access somewhere that you can go and take a look at the data that is being logged. This could be ANY computer or tablet – so long as you have privacy while you are looking at the secure web page that you will be logged into. You should use the "private browsing" feature of whichever web browser you are using so that anyone else cannot go to the History function of your browser, and see that you were there. [Or you can always CLEAR your browser's history, after you are done viewing the data.]

8

# <span id="page-8-0"></span>**What Else Do You Need to Know Before You Buy the Monitoring Software?**

There are only two other things you need to know before I show you how to purchase the monitoring software.

#### <span id="page-8-1"></span>iPad or iPhone

**The first thing** is – if you plan to monitor an iPhone or an iPad, then before you install the monitoring software, you will also need to perform a task on the phone which will allow the monitoring software to run in the background. This task is known as "jailbreaking" the iPhone or iPad, and it is something you will have to be able to do. The instructions that come with the monitoring software explain exactly how to do this, and if you have problems then there is 24/7 tech support available to assist you. *You can even purchase Installation Assistance, and have one of the support technicians take you through the entire process quickly and easily.*

Performing the "jailbreak" on your iPhone or iPad may take some time – you should plan on at least one hour to do that. And then (after performing the "jailbreak", you will then have to install the monitoring software … which could also take you up to an hour).

#### <span id="page-9-0"></span>**Ready to Proceed and Purchase the Monitoring Software?**

If you've read everything here, and are ready to begin the process of buying the software, then you will need to click on the link below which will take you to monitoring software company's website from which you will purchase the software license. Feel free to peruse the entire website, and learn about all of the features of the monitoring software. *You can even use this on the phones or tablets of your children to ensure they are not doing anything you don't want them to online.* To access all of the features I've described you need to purchase at least a 3-month license of the **EXTREME** monitoring software but you may be able to get by purchasing a 1-month **PREMIUM** license instead, as it is a lot less expensive. [You can always upgrade from **PREMIUM** to **EXTREME** later, if necessary.]

You can visit the mobile monitoring software website homepage to learn absolutely everything about this software, the features, the tutorials, the technical assistance, the refund policy, etc.:

# [FLEXISPY Mobile Monitoring Software](http://www.flexispy.com/?a_aid=57977724cf386)

Here are individual links you may need to learn more, and to purchase the software:

**[Learn about the Monitoring Software Features](http://www.flexispy.com/en/mobile-and-cell-phone-spy-features.htm?a_aid=57977724cf386)** (Listen to or record calls, see text messages, IM chats including FB, WhatsApp, Viber, Snapchat, etc., audio/video/pics, track GPS location, access the camera, read emails)

**[Check for Compatibility](http://www.flexispy.com/en/spyphone-compatibility.htm?a_aid=57977724cf386)** (iPhone/iPad, Android/Android Tablet, Blackberry, Nokia Symbian)

**[Frequently Asked Questions](http://www.flexispy.com/en/frequently-asked-questions-faq.htm?a_aid=57977724cf386)**

**[Buy Now](http://www.flexispy.com/?a_aid=57977724cf386) –** go to this page, and click on **BUY NOW**

You also could purchase the 12-month license, too – but my guess is that you will learn

everything you need to know (whether your partner is cheating or not) within three months max.

*Definitely look around the monitoring software company's website, and get acquainted with all of the features that will become available to you when you buy this software license.*

## <span id="page-10-0"></span>**Reverse Phone Number Lookup – Figure Out Who the Other Person is**

You may need one more software utility in order to know everything you can about the "other man" or "other woman". Often times, someone who is cheating will use a different name in their gadget for the person they are cheating with so that it does not look suspicious. They might make it look like someone from work, someone of the same sex, etc. in their address book. And so the ONLY way to know for sure who that other party is – is to look up the name of the owner of the cell phone or land line. There is a great utility available for doing this, and it is 100% online. It is called:

# Phone Detective - [Reverse Phone Lookup](http://40659gu9h7t5vi6jmmo-upk262.hop.clickbank.net/)

Use if you need it - you probably will, if you want to be absolutely sure that you know who is involved with your significant other. You might be very surprised who it is.

#### <span id="page-10-1"></span>**Other Resources to Help You with Infidelity-related Issues**

Here are some other resources that you may find beneficial, all from the author of this e-book, who is also the Founder of midlifebachelor.com:

1) The **[BEEN CHEATED ON discussion forum](http://www.midlifebachelor.com/forums/forumdisplay.php/4-Been-Cheated-On)** on midlifebachelor.com – an online discussion forum where people discuss everything concerning infidelity.

2) e-book **Signs of Infidelity – [How to Know for Sure If Your Partner is Cheating](http://www.been-cheated-on.com/signs-of-infidelity.html)**, by Gregory Smith. This book will give you the knowledge you need to figure out with absolute certainty whether your partner is cheating on you.

3) e-book **[How to Successfully Recover from Having Been Cheated On](http://www.been-cheated-on.com/)**, by Gregory Smith. This 184 page book goes into a lot of depth about how and why cheating happens, and what you need to do in order to successfully recover from having been cheated on. If you are interested in either of the above books, click on the links and read more about them.

#### <span id="page-11-0"></span>**About the Author**

I (the author), Gregory Smith, am the Founder of midlifebachelor.com. I am also the author of two other e-books entitled, **How to Successfully Recover from Having Been Cheated On**. (available at [www.been-cheated-on.com](http://www.been-cheated-on.com/) and also **Signs of Infidelity – How to Know for Sure that Partner is Cheating**, at [www.been-cheated-on.com/signs-of-infidelity.html.](http://www.been-cheated-on.com/signs-of-infidelity.html) Midlifebachelor.com has been in existence since 2007, and since that time I've counseled thousands of individuals through various situations involving infidelity. I've seen literally EVERYTHING in terms of how people hide their infidelities … what they do, how they do it, how they hide things, and how they've been discovered. I've also seen the terrible damage that affairs or cheating does to their partners, their families, … to the lives of everyone. Absolutely nothing good can come from cheating – and that is why this e-book (and my other e-books described above) exist … in order to help people figure out if they have been cheated on, and then how to successfully deal with it. The sooner you know with certainty, the sooner you can figure out what to do next … and the sooner you can begin your own personal journey toward recovery and ultimate happiness.